# **Depository, Wall, and Cash Safe Instructions**

NOTE: THERE IS NO "–" BUTTON ON THE KEYPAD THIS IS TO REPRESENT A SEPERATION

## **MASTER CODE (REPRESENTED BY 1\*)**

Factory Set Code: 7-7-7-7-7-7

How to open: press \*-7-7-7-7-7-7-# (When correct code is pressed in OPEN will appear on the LCD screen an incorrect code pressed in will show ERROR on the LCD) 3 Errors and lock will go into lock out mode and will not accept any new tries for 5 minutes.

Set New Code: Press # old master code # (correct master code pressed it will flash good on the LCD incorrect will show Error) if good then press 1 -\*- # (LCD will Flash change) press in new master code, press #, press in new master code again to confirm, then press # (LCD will show "Done") Note: the code can be up to 12 digits long 0-9

### **MANAGER CODE (REPRESENTED BY 2\*)**

Factory Set Code: 0-0-0-0

How to open: press \*-0-0-0-0-# (When correct code is pressed in OPEN will appear on the LCD screen an incorrect code pressed in will show ERROR on the LCD) 3 Errors and lock will go into lock out mode and will not accept any new tries for 5 minutes.

Set New Code: Press # old manager code # (correct manager code pressed it will flash good on the LCD incorrect will show Error) if good then press 2 -\*- # (LCD will Flash change) press in new manager code, press #, press in new manager code again to confirm, then press # (LCD will show Done) Note: the code can be up to 12 digits long 0-9

#### **USER CODE (REPRESENTED BY 3\*, 4\*, 5\*, 6\*, OR 7\*)**

Note: there is no factory set code for the users

Set new code: Press # master or manager code # (correct code pressed it will flash good on the LCD incorrect will show Error) if good then press the user number you are wanting to set 3 through 7then press\*then press # (LCD will Flash change) press in new user code, press #, press in new user code again to confirm, then press # (LCD will show Done)

Note: the code can be up to 12 digits long 0-9

To open: \* user code # (When correct code is pressed in OPEN will appear on the LCD screen an incorrect code pressed in will show ERROR on the LCD) 3 Errors and lock will go into lock out mode and will not accept any new tries for 5 minutes.

Cancel User Code: press # - master or manager code-#-press the user number here 3 through 7 - \* - # - #

### **SINGLE USER MODE (REPRESENTED BY 0) IN THIS MODE ANY ONE USER CODE CAN OPEN THE SAFE**

To Set: press # - master code - # - 0 - # - 0 - # Note: LCD will show a single person figure

## **MULTIPLE USER MODE (REPRESENTED BY 1) IN THIS MODE MUST HAVE TWO CODES TO OPEN THE LOCK)**

To set: press # - master code - # - 1 - # - 1 - # Note: LCD will show a double person figure

## **AUDIT TRAIL (REPRESENTED BY 3) THIS IS A LOCK RECORD SHOWING THE LAST 100 OPENS IN-CLUDING USER & DATE & TIME.**

To view: press # - master code - # - 3 - # - 3 - #

Note: Once in viewing mode it will display the last opening person represented by 1u = master code, 2u = manager code, 3u = user 3, 4u = user 4, 5u = user 5, 6u = user 6, or 7u = user 7 along with the time and date user opened the safe. Press the number 8 to go to the next record and press the number 2 to go to a previous record. Press \* to exit out of the audit trail

# **DATING (REPRESENTED BY 4) THE LCD WILL SHOW THE CURRENT YEAR, MONTH, DAY, HOUR, AND MINUTE**

To Set: press  $#$  - master code -  $#$  - 4 -  $#$  - 4 -  $#$  after pressing the last pound the year will flash press 2 to increase year or press the number 8 to decrease year once year is set press the # button and the month will flash press 2 to increase or press the number 8 to decrease once it is set press the # and the day flashes press 2 to increase or press the number 8 to decrease once it is set press the # and the hour will flash press 2 to increase or press the number 8 to decrease once it is set press the # and the minute will flash press 2 to increase or press the number 8 to decrease once it is set press the # once all have been set press th \* button to end display should then read the date and time you set.

# **TIME DELAY THIS IS INTENDED TO PROVIDE AN ADDED LEVEL OF SECURITY TO PREVENT ARMED ROBBERY. STATISTICALLY A SAFE WITH A TIME DELAY LOCK WILL DISCOURAGE THE ARMED BAN-DIT FROM WAITING FOR ACCESS TO THE SAFE'S CONTENTS FOR FEAR OF BEING CAUGHT.**

To Set: press # - master code - # - the duration you want the delay for in double digits 00 through 99 - # - repeat the duration you want the delay for in double digits 00 through 99 - #(once set LCD will show a clock figure)

To Open: press \* or # to start the time delay around clock will flash on the LCD when the delay is almost over the lock will beep every second for the last 10 seconds of the delay. After the 10 second beep down there will be a 10 second period when the safe can be opened following the normal opening instructions above. After the 2 minutes the time delay will need to be restarted to open safe again.

## **TO REMOVE TIME DELAY: PRESS # - MASTER CODE - # - 00 - # - 00 - # (CLOCK FIGURE WILL DISAPPEAR)**

Concealed Code Mode (shows all zeros instead of numbers when typing in code)

To set: press # - # the eye image on the LCD should disappear

To remove: press # - # the image of an eye should appear on the LCD

# **LOCK OUT MODE (ENTERING ANY CODE IN WRONG 3 TIMES WILL CAUSE THE LOCK TO GO INTO LOCK OUT MODE) WHEN THE LOCK IS IN LOCK OUT MODE A IMAGE OF A SPEAKER WILL FLASH ON THE LCD, ALL OPERATION FUNCTIONS WILL BE SHUT DOWN FOR 5 MINUTES, SPEAKER IMAGE WILL DISAPPEAR WHEN LOCK OUT IS OVER AND LOCK WILL BE USEABLE AGAIN**

## **BATTERY POWER LCD SHOWS A BATTERY IMAGE TO LET YOU KNOW HOW MUCH BATTERY POWER IS LEFT.**

NOTE\*\*\* If multi-colored wires coming through the door of the safe become disconnected from the keypad with the batteries installed you may receive an "error" message when trying to enter your code. To correct this please follow these steps:

- 1. Remove face of keypad and make sure multi-colored wires are plugged into receptacle on circuit board. Then remove batteries.
- 2. Once batteries are removed, disconnect multi-colored wires from circuit board, wait a couple of seconds and then plug wires back into receptacle.
- 3. Once multi-colored wires are plugged in reinsert batteries. Once batteries are back in place enter \*master code#. Keypad should show "Enter" and the safe will open.

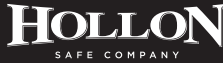